# Een spraak-VLAN op een poort in hybride modus configureren en toewijzen - IE1000

## Inhoud

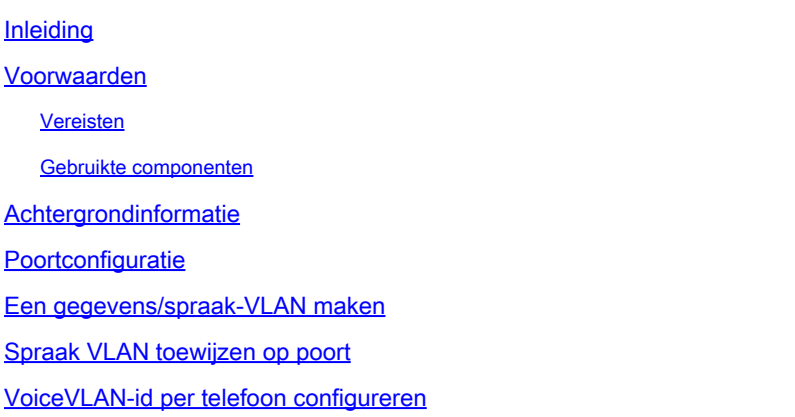

## Inleiding

Dit document beschrijft het proces voor het maken en toewijzen van een Voice VLAN aan een poort die in hybride modus werkt op Cisco IE 1000 Series switches.

### Voorwaarden

### Vereisten

Er is een fundamentele kennis van VLAN-concepten vereist, samen met een begrip van spraaken gegevens-VLAN's en switch-poortconfiguraties.

#### Gebruikte componenten

De informatie in dit document heeft betrekking op Cisco IE1000-switches en IP-telefoons en is van toepassing op alle versies zonder dat deze beperkt zijn tot specifieke software- of hardwareversies.

De informatie in dit document is gebaseerd op de apparaten in een specifieke laboratoriumomgeving. Alle apparaten die in dit document worden beschreven, hadden een opgeschoonde (standaard)configuratie. Als uw netwerk live is, moet u zorgen dat u de potentiële impact van elke opdracht begrijpt.

### Achtergrondinformatie

Cisco Industrial Ethernet (IE) 1000 Series switches zijn geclassificeerd als 'lichtelijk beheerde' apparaten. Deze switches worden niet geleverd met een Console-poort, wat betekent dat de

belangrijkste methode voor het configureren ervan via de GUI is. Hoewel CLI-toegang via SSH beschikbaar is, is deze alleen bedoeld voor debugging-doeleinden in plaats van voor configuratie.

## Poortconfiguratie

Poorten op IE-switches kunnen in drie modi werken:

- Toegang: een poort die in toegangsmodus is geconfigureerd, maakt verkeer vanuit één specifiek VLAN mogelijk
- Trunk: een trunkpoort maakt verkeer vanuit meerdere VLAN's mogelijk
- Hybride: dit is een extra poortmodus die op de switches wordt ondersteund
- Hybride modus is vergelijkbaar met de trunkmodus, maar met het onderscheid dat standaard een hybride poort een lid is van alle VLAN's
- Een hybride poort maakt het mogelijk om pakketten die getagd zijn met VLAN ID 0 te schakelen. Dit is niet mogelijk op trunkpoorten (het ondersteunde VLAN-ID-bereik is 0 - 4095; Profinet gebruikt vaak VLAN 0)
- De poort VLAN-id, of Port VLAN-id (PVID), bepaalt de VLAN-id voor niet-gelabeld verkeer op een poort. In de hybride modus wordt de PVID het 'native VLAN' genoemd
- Hybride poorten accepteren zowel gelabelde als niet-gelabelde frames
- Poorten geconfigureerd in hybride modus beheren de codering van uitgaande frames, toepassen of verwijderen tags zoals geconfigureerd

Wanneer bekeken door CLI, is dit wat de configuratie als voor een hybride haven kijkt:

Int FastEthernet 1/1 Switchport hybrid native vlan 1 Switchport hybrid allowed vlan 1-4095 Switchport hybrid acceptable-frame0type all No switchport hybrid infress-filtering Switchport hybrid egress-tag all except-native Switchpot hybrid port-type unaware Switchport mode hybrid

### Een gegevens/spraak-VLAN maken

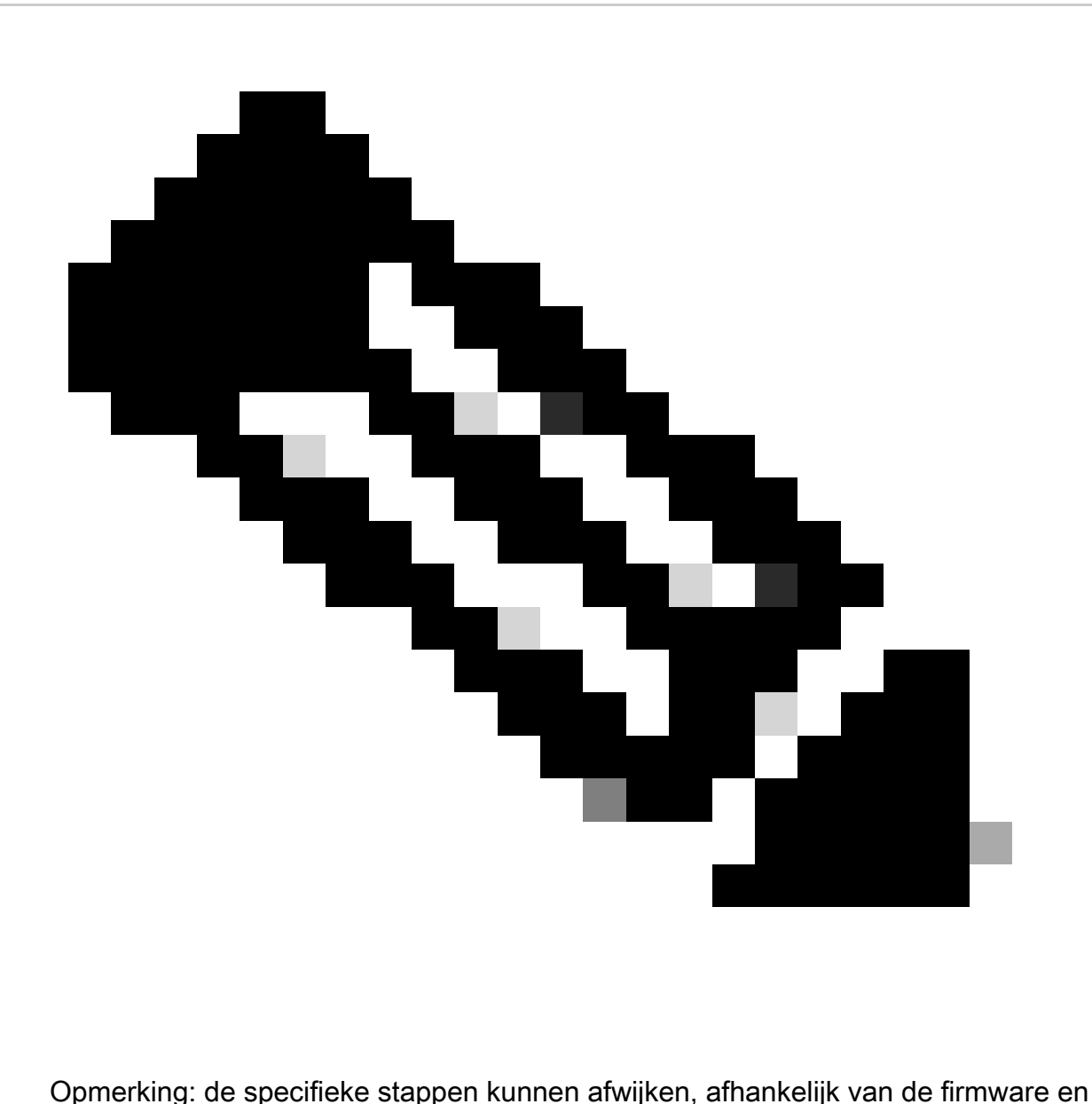

softwareversie van uw Cisco IE 1000-switch. Dit is het algemene proces.

1. Toegang tot VLAN-instellingen.

Na inloggen zoek je naar de sectie VLAN in het menu. Dit kan onder Configuration > VLAN Management zijn.

2. Een nieuw VLAN maken:

- Binnen de VLAN-sectie moet u een optie vinden om **VLAN's** toe te **voegen**, **te maken** of te **beheren**. Klik op deze optie.
- Voer de VLAN-id in die u wilt maken. De VLAN-id is een nummer tussen 2 en 4094.
- Geef een naam op voor het VLAN om u te helpen het gemakkelijk te identificeren (bijvoorbeeld **Data\_VLAN**).
- Als er extra instellingen zijn zoals **VLAN State** of **VLAN Type**, configureer ze volgens uw vereisten voor netwerkontwerp.
- Klik na het invoeren van de vereiste informatie op **Toepassen** en **opslaan**.

#### Spraak VLAN toewijzen op poort

Configureer de poort naar hybride modus via de GUI, wijs vervolgens het toegang-VLAN toe als de VLAN-id met gegevens en voeg zowel de gegevens als spraak-VLAN's toe aan de lijst met toegestane VLAN's.

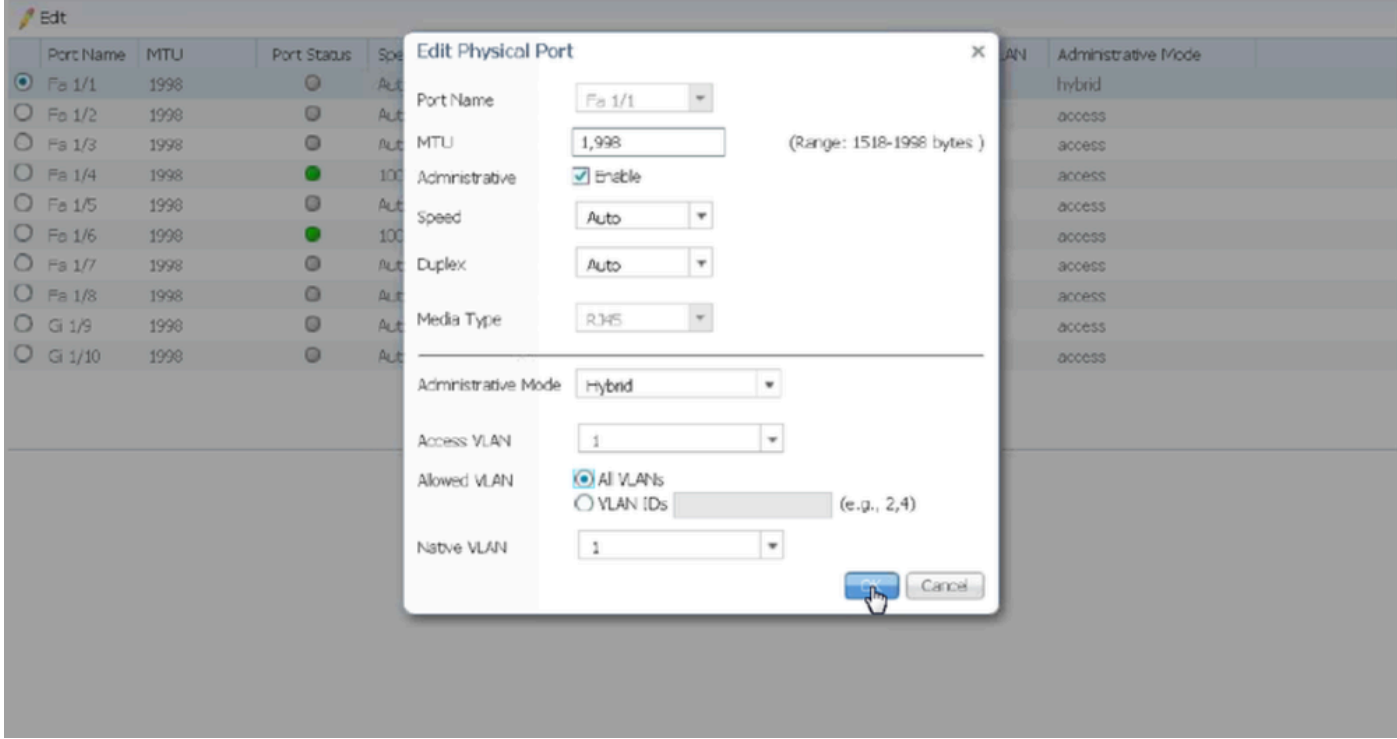

show run interface <interface-id> Om de poortconfiguratie via de CLI te verifiëren, gebruikt u de opdracht en kunt u verwachten dat deze opdrachten op die poort zijn ingeschakeld.

Switchport hybrid native vlan  $\ll$ Switchport hybrid allowed vlan <data, voice> Switchport mode hybrid

Spraak VLAN-id per telefoon configureren

U moet de Voice VLAN-id ook handmatig op de IP-telefoon configureren om deze operationeel te maken, omdat er geen extra configuratie op de switch nodig is om dit te bereiken.

De methode om toegang te krijgen tot IP telefoon instellingen kan variëren door het model van de telefoon en zijn firmware versie. Hier zijn de algemene stappen die van toepassing zijn op veel Cisco IP-telefoonmodellen.

- 1. Toegang tot netwerkinstellingen op de IP-telefoon:
	- Navigeer naar **Instellingen** of **Setup** knop op de telefoon
	- **Netwerkconfiguratie** of een soortgelijke optie kiezen
	- U kunt de instellingen moeten ontgrendelen door een specifieke sleutelreeks in te voeren (zoals "\*\*#") om wijzigingen door te voeren

#### 2. Instellingen voor spraak-VLAN bepalen:

- Blader door de netwerkopties totdat u **VLAN-configuratie** vindt
- Binnen dit menu moet u een optie voor **Voice VLAN-id** of **Voice VLAN** vinden

#### 3. Stel de spraak VLAN-id in:

- Voer de VLAN-id in die u voor spraakverkeer wilt gebruiken
- Sla de instellingen op, indien dit wordt gevraagd

#### 4. Start de telefoon opnieuw:

Na het instellen van de Voice VLAN-id kan de telefoon opnieuw opgestart moeten worden om de wijzigingen van kracht te laten worden. Dit kan gewoonlijk worden gedaan door middel van het instellingenmenu of door simpelweg de telefoon los te koppelen en terug te pluggen.

#### Over deze vertaling

Cisco heeft dit document vertaald via een combinatie van machine- en menselijke technologie om onze gebruikers wereldwijd ondersteuningscontent te bieden in hun eigen taal. Houd er rekening mee dat zelfs de beste machinevertaling niet net zo nauwkeurig is als die van een professionele vertaler. Cisco Systems, Inc. is niet aansprakelijk voor de nauwkeurigheid van deze vertalingen en raadt aan altijd het oorspronkelijke Engelstalige document (link) te raadplegen.